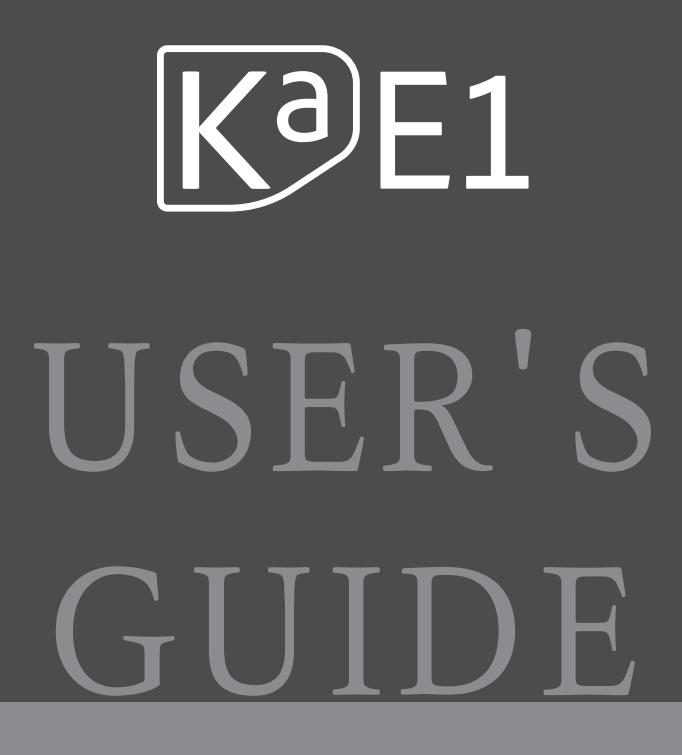

**English Manual**

**HDC YOUNG CHANG** 

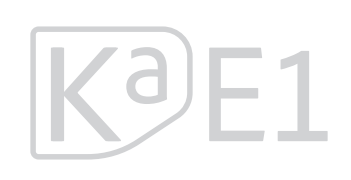

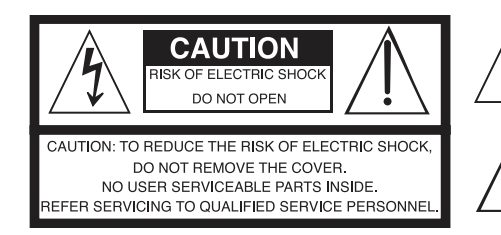

The lightning flash with the arrowhead symbol, within an equilateral<br>triangle is intended to alert the user to the presence of uninsulated "dangerous voltage" within the product's enclosure that may be of sufficient magnitude to constitute a risk of electric shock to persons.

The exclamation point within an equilateral triangle is intended<br>to alert the user to the presence of important operating and<br>maintenance (servicing) instructions in the literature accompanying the product.

# **IMPORTANT SAFETY & INSTALLATION INSTRUCTIONS**

# INSTRUCTIONS PERTAINING TO THE RISK OF FIRE ELECTRIC SHOCK, OR INJURY TO PERSONS

 $9.$ 

product.

**WARNING:** When using electric products, basic precautions should always be followed, including the following:

- Read all the Safety and Installation Instructions and Explanation  $\mathbf{1}$ of Graphic Symbols before using the product.
- This product must be grounded. If it should malfunction or 2. break down, grounding provides a path of least resistance for<br>electric current to reduce the risk of electric shock. This product is equipped with a power supply cord having an equipment-<br>grounding conductor and a grounding plug. The plug must be<br>plugged into an appropriate outlet which is properly installed and grounded in accordance with all local codes and ordinances.

**DANGER:** Improper connection of the equipment-grounding conductor can result in a risk of electric shock. Do not modify the plug provided with the product – if it will not fit the outlet, have a proper outlet installed by adaptor which defeats the function of the equipment-grounding<br>conductor. If you are in doubt as to whether the product is properly grounded, check with a qualified serviceman or electrician.

- Do not use this product near water **Đ** for example, near a bathtub, washbowl, kitchen sink, in a wet basement, or near a swimming pool, or the like.
- $4.$ This product should only be used with a stand or cart that is recommended by the manufacturer.
- This product, either alone or in combination with an amplifier and speakers or headphones, may be capable of producing sound 5. levels that could cause permanent hearing loss. Do not operate for a long period of time at a high volume level or a level that is uncomfortable. If you experience any hearing loss or ringing in the ears, you should consult an audiologist.
- This product should be located so that its location or position does not interfere with its proper ventilation.
- The product should be located away from heat sources such as  $7<sub>1</sub>$ radiators, heat registers, or other products that produce heat.

# This product may be equipped with a polarized line plug (one blade wider than the other). This is a safety feature. If you are unable to insert the plug into the outlet, contact an electrician to replace your obsolete outlet. Do not defeat the safety purpose of the plug.

The power supply cord of the product should be unplugged<br>from the outlet when left unused for a long period of time. When  $10<sup>1</sup>$ unplugging the power supply cord, do not pull on the cord, but grasp if by the plug.

8. The product should be connected to a power supply only of the type described in the operating instructions or as marked on the

- $11.$ Care should be taken so that objects do not fall and liquids are not spilled into the enclosure through openings.
- $12.$ The product should be serviced by qualified service personnel when:
	- A. The power supply cord or the plug has been damaged;
	- B. Objects have fallen, or liquid has been spilled into the product:
	- C. The product has been exposed to rain;
	- D. The product does not appear to be operating normally or exhibits a marked change in performance;
	- Ε. The product has been dropped, or the enclosure damaged.
- Do not attempt to service the product beyond that described in 13. the user maintenance instructions. All other servicing should be referred to qualified service personnel.
- WARNING: Do not place objects on the product's power supply 14. cord, or place the product in a position where anyone could trip bover, walk on, or roll anything over cords of any type. Do not<br>allow the product to rest on or be installed over cords of any type.<br>Improper installations of this type create the possibility of a fire hazard and/or personal injury.

# **RADIO AND TELEVISION INTERFERENCE**

**WARNING:** Changes or modifications to the instrument not expressly approved by Young Chang could void your authority to operate the instrument

**IMPORTANT:** When connecting this product to accessories and/or other equipment use only high quality shielded cables.

NOTE: This instrument has been tested and found to comply with the limits for a Class B digital device, pursuant to Part 15 of the FCC Rules. These limits are designed to provide reasonable protection against harmful interference in a residential installation. This instrument generates, uses, and can radiate radio frequency energy and, if not installed and used in accordance with the instructions, may cause harmful interference to radio communications. However, there is no guarantee that interference will not occur in a particular installation. If this instrument does cause harmful interference to radio or television reception, which can be determined by turning the instrument off and on, the user is encouraged to try to correct the interference by one or more of the following measures:

- Reorient or relocate the receiving antenna.
- Increase the separation between the instrument and the receiver. Connect the instrument into an outlet on a circuit other than the
- one to which the receiver is connected.
- If necessary consult your dealer or an experienced radio/television<br>technician for additional suggestions.

The normal function of this product may be disturbed by strong electro magnetic interference. If so, simply reset the product to resume normal operation by following the instruction manual. In case the function could not resume, please use the product in another location.

#### **NOTICE**

This apparatus does not exceed the Class B limits for radio noise This signs from digital apparatus set out in the Radio Interference<br>Regulations of the Canadian Department of Communications.

#### **AVIS**

Le present appareil numerique n'emet pas de bruits radioelectriques depassant les limites applicables aux appareils numeriques de la class B prescrites dans le Reglement sur le brouillage radioelectrique edicte par le ministere des Communications du Canada.

# **SAVE THESE INSTRUCTIONS**

# **IMPORTANT SAFETY INSTRUCTIONS**

- 1. Read these instructions.
- 2 Keep these instructions
- 3 Heed all warnings.
- 4 Follow all instructions.
- 5 Do not use this apparatus near water.
- 6. Clean only with dry cloth.
- 7. When cleaning the top panel of the product, be sure to clean it with the power turned off as it may cause an error in operation.
- 8. Do not block any of the ventilation openings. Install in accordance with the manufacturer's instructions
- 9. Do not install near any heat sources such as radiators, heat registers, stoves, or other apparatus (including amplifiers) that produce heat.
- 10. Do not defeat the safety purpose of the polarized or grounding-type plug. A polarized plug has two blades with one wider than the other. A grounding type plug has two blades and a third grounding prong. The wide blade or the third prong are provided for your safety. If the provided plug does not fit into your outlet, consult an electrician for replacement of the obsolete outlet.
- 11. Protect the power cord from being walked on or pinched, particularly at plugs, convenience receptacles, and the point where they exit from the apparatus.

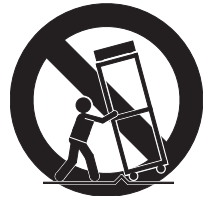

- 12. Only use attachments/accessories specified by the manufacturer.
- 13. Use only with a cart, stand, tripod, bracket, or table specified by the manufacturer, or sold with the apparatus. When a cart is used, use caution when moving the cart/apparatus combination to avoid injury from tip-over.
- 14. Unplug this apparatus during lightning storms or when unused for long periods of time.
- 15. Refer all servicing to qualified service personnel. Servicing is required when the apparatus has been damaged in any way, such as power-supply cord or plug is damaged, liquid has been spilled or objects have fallen into the apparatus, the apparatus has been exposed to rain or moisture, does not operate normally, or has been dropped.
- 16. Allow adequate ventilation for the power adapter. Do not hide it under a carpet or behind a curtain or place it in an enclosed space where heat buildup can occur.
- **WARNING:** To reduce the risk of fire or electric shock, do not expose this apparatus to rain or moisture.

Do not expose this equipment to dripping or splashing and ensure that no objects filled with liquids, such as vases, are placed on the equipment.

To completely disconnect this equipment from the AC Mains, disconnect the power supply cord plug from the AC receptacle.

# **Kurzweil International Contacts**

Contact the appropriate Kurzweil office listed below to locate your local Kurzweil representative.

# **US Customers:**

Artesia-Pro Inc. P.O. Box 2908 La Mesa, CA 91943

Phone: 619/244-0006 Email: support@artesia-pro.com

www.artesia-pro.com

# **Customers Outside the US:**

HDC Young Chang Co., LTD.

South Korea Tel: +82 32 570 1000

www.hdc-youngchang.com

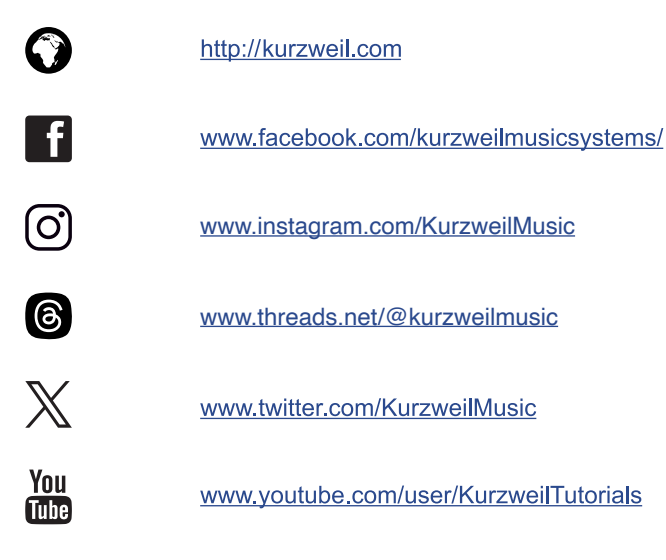

# $C$ Ontents Table of Contents  $\equiv$

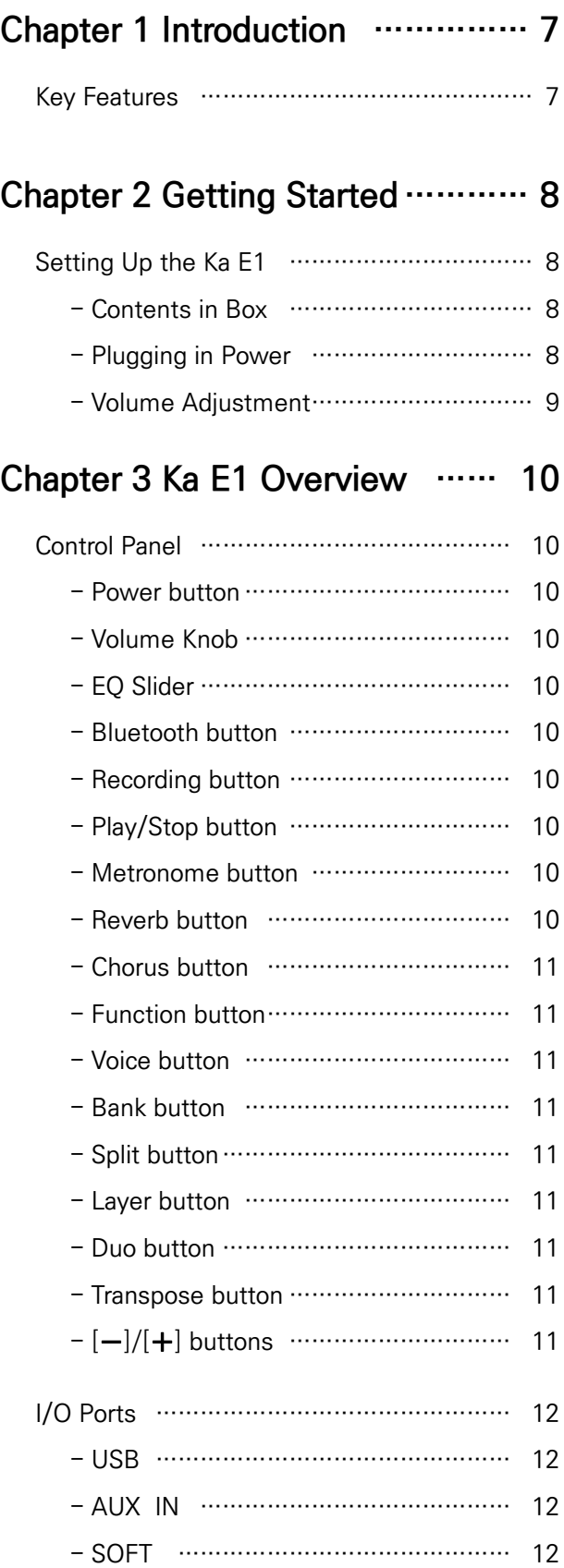

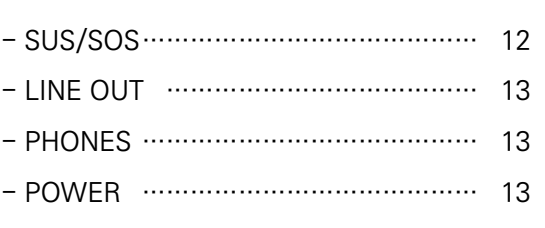

# **Chapter 4 Ka E1 Details ………… 14**

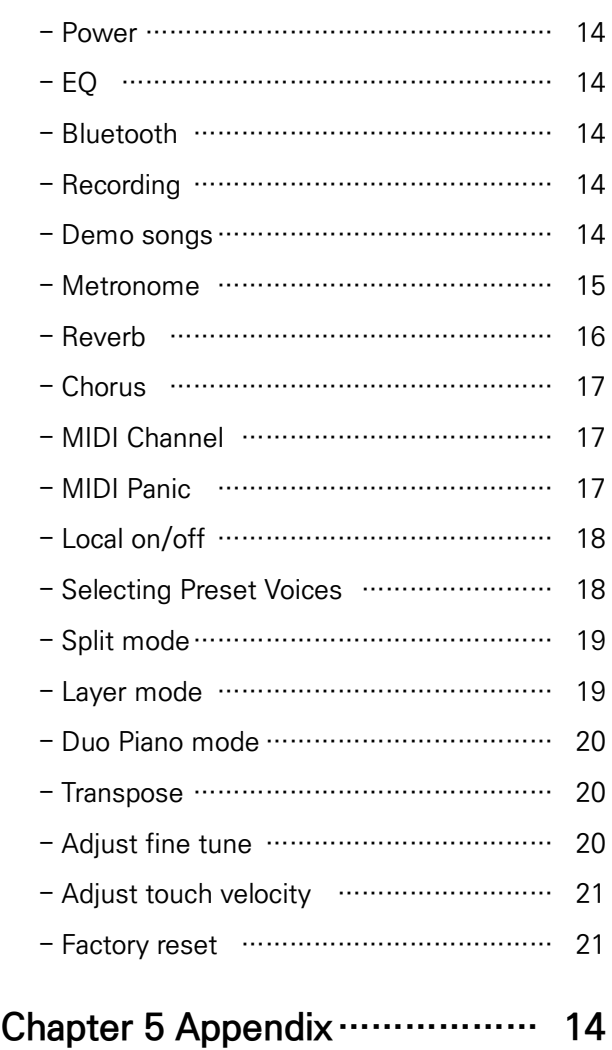

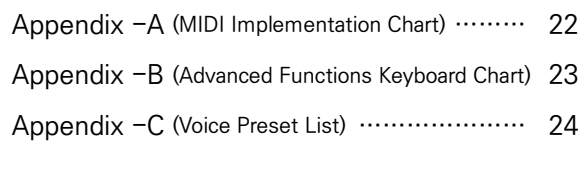

**Specifications …………………… 25**

# Chapter 1 Introduction

Thank you for purchasing the KURZWEIL Ka E1.

We are certain you will enjoy many hours exploring its features and beautiful sounds. This manual explains how to use the Ka E1.

# **Key Features**

- 88 Fully-Weighted, Hammer-Action Keys
- 128 Note Polyphony
- 20 Preset Voices
- USB Host, USB Audio Function
- MIDI, Stereo Line Out

# Chapter <sup>2</sup> Getting Started

# **Setting up the Ka E1**

# **Contents in Box**

- $\cdot$  Ka E1
- DC Power Adapter and AC Power Cord
- Sustain Pedal with Polarity Switch
- Warranty Card

If you are missing any of the above, please contact your KURZWEIL dealer. It is always a good idea to keep the Ka E1's box, in case you ever need to ship it.

# **Plugging in Power**

The Ka E1's power is supplied by a DC power adapter.

Connect the power adapter to the DC jack on the rear panel of the Ka E1. Then connect the power cord to an AC outlet.

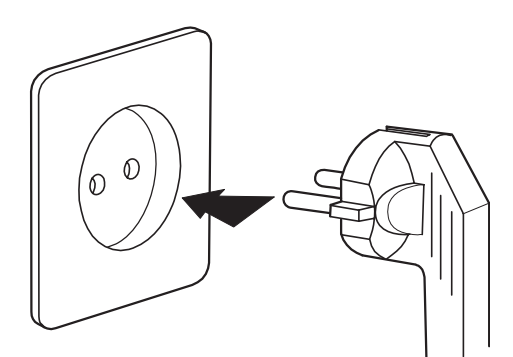

※ The shape of this plug differs depending on region.

Press the power button at the rear panel to turn the power on.

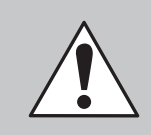

**CAUTION :** Please use the supplied DC power adapter (15V, 2A). Using the wrong DC power adapter may cause damage to the product. If the adapter is damaged or lost, please contact your KURZWEIL dealer.

The Ka E1 can also be powered by eight, alkaline D cell batteries.

Remove the battery cover and insert the batteries, making sure to correctly observe the polarity orientation. (Batteries are not included)

# Chapter<sup>2</sup> Getting Started

# **Volume Adjustment**

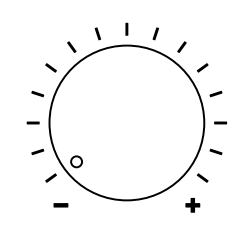

Before turning on the Ka E1, please set the volume to its minimum value (all the way to the left).

The main volume knob is located on the left side of the control panel. Turn it clockwise to increase the volume; turn it counterclockwise to decrease the volume.

For a generally comfortable playing level, set the knob to its middle position.

# Chapter 3 Ka E1 Overview

# **Control Panel**

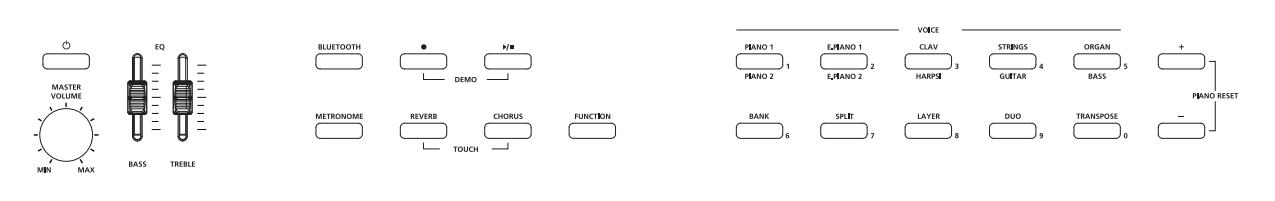

# **Power**

Turns the Ka E1 on or off. Press the button normally to turn on. Press and hold for 2 seconds to turn off.

### **Volume Knob**

Adjusts the master volume.

### **EQ Slider**

Adjusts the level of BASS and TREBLE.

#### **Bluetooth**

Enables Bluetooth MIDI/AUDIO functions.

# **Recording [ ]**

Controls the recording of user songs.

# Play/Stop [▶/■]

Controls the playback of factory demos and user-recorded songs.

#### **Metronome**

Used to set the metronome pattern and tempo.

 $\alpha = \alpha = \alpha = \alpha$ 

-----------

### **Reverb**

Turns on/off the Reverb effect.

# Chapter<sup>3</sup> Ka E1 Overview

# **Chorus**

Turns on/off the Chorus effect.

### **Setting**

Used to change various global functions of the Ka E1.

#### **Voice Buttons**

Selects preset voices.

#### **Bank**

Enables the second/lower set of voice categories.

## **Split**

Splits the keyboard into two regions, allowing you to play a different voice in each hand.

#### **Layer**

Combines two different voices across the keyboard, allowing you to play both voices as one.

## **Duo Piano**

Divides the keyboard into two identical sections to support two different players, performing in tandem.

### **Transpose**

Adjusts the pitch of the Ka E1, allowing you to perform in one key but have it sound in another key or octave.

 $\frac{1}{2} \left( \frac{1}{2} \right) \left( \frac{1}{2} \right) \left( \frac$ 

# **-/+**

Used to alter the values of menu parameters.

# Chapter 3 Ka E1 Overview

# **I/O Ports**

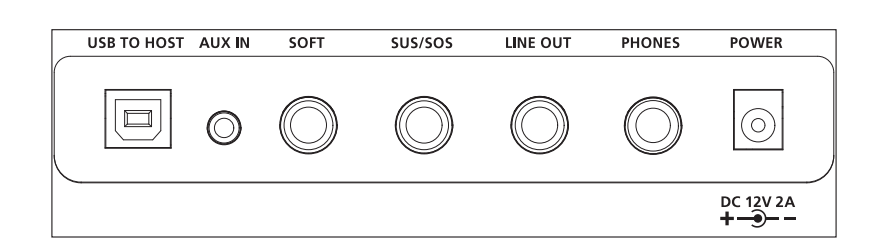

# **USB TO HOST**

Connects to a PC, tablet or other USB equipped device to send/receive USB MIDI/ AUDIO. The Ka E1 can serve as USB AUDIO card, MIDI Controller or MIDI Sound Module.

# **AUX IN**

Connect an external audio device to the 1/8" input to listen to it through the Ka E1's speakers or headphone jacks.

## **SOFT**

Connect a switch-style pedal\* to use as a piano soft pedal (una corda). (\*pedal sold separately)

# **SUS/SOS**

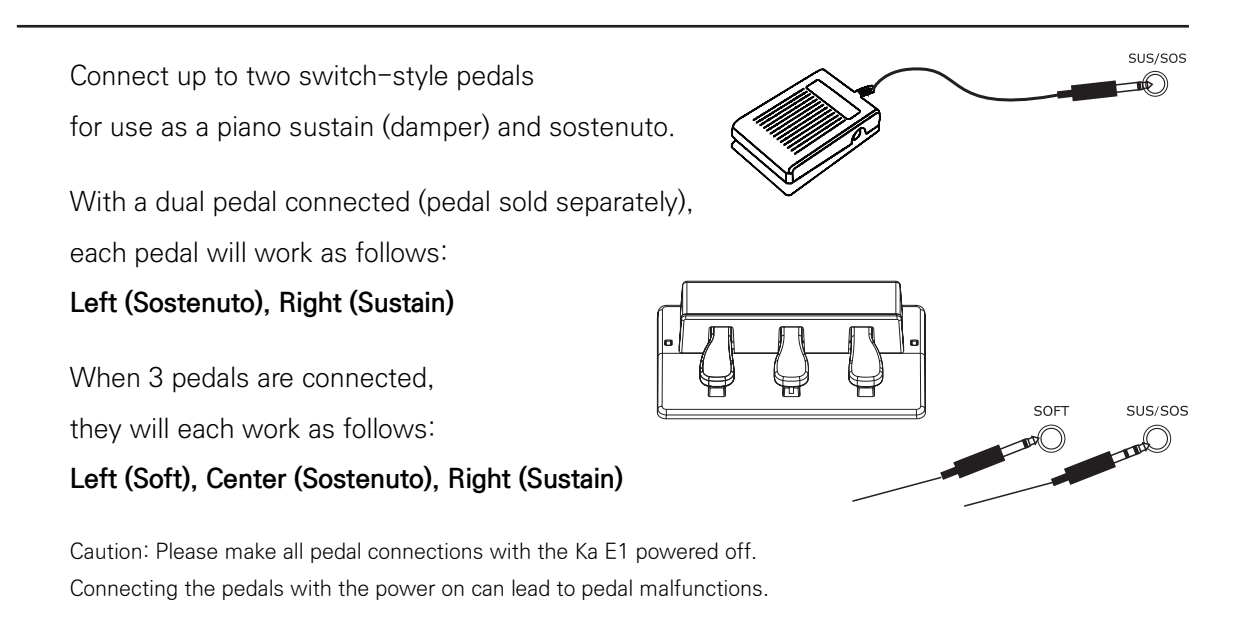

 $\sim$   $-$ 

# EChapter 3 Ka E1 Overview

# **LINE OUT**

Connect the Ka E1 to an external sound system, recorder, amplifier, etc.

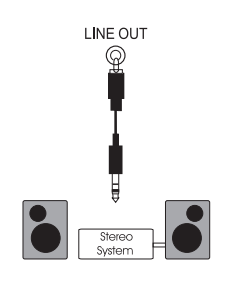

# **PHONES**

Plugging in headphones provides privacy during practice. When you plug the headphones into the headphone jack, the Ka E1's internal speakers will be muted.

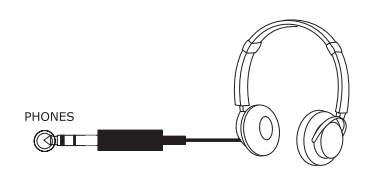

# **DC POWER JACK**

Plug the included power adaptor into the DC power jack.

### **Auto Power**

Press and hold the Function button then, at the same time, tap the F#3 key to toggle the Auto Power function on/off.

When Auto Power is enabled, a notification sound will be heard once. Press and hold the Function button then, at the same time, tap the F#3 key twice to disable Auto Power. When Auto Power is disabled, a notification sound will be heard twice.

With Auto Power enabled, the Ka E1 will automatically power off after 30 minutes of inactivity.

# **EQ**

Use the BASS slider to adjust the level of low frequencies produced by the sound system. Use the TREBLE slider to adjust the level of high frequencies produced by the sound system.

### **Bluetooth**

Press the BLUETOOTH button to activate/deactivate Bluetooth operations. When Bluetooth is enabled, the button LED will be lit.

### **Recording**

To record, press the  $[\,\bullet\,]$  button. The  $[\,\bullet\,]$  button light will blink and recording will begin when you touch the piano keys.

To stop recording, press the  $[\bullet]$  button again.

To listen to the recorded song, press the [ ] button. The button LED will blink and the song will play back.

### **Demo songs**

The Ka E1 includes 10 demo songs, one for each corresponding voice preset.

To play a demo song, press the  $\lceil \bullet \rceil$  and  $\lceil \bullet \rceil$  buttons simultaneously. The buttons will flash and the first demo (for Piano 1) will begin playing back.

To play a different demo song, press one of the voice buttons (1-5) during demo playback. The selected voice/demo will play and the corresponding button will also flash. You can also access an additional 5 demos by pressing the BANK button. The BANK button will flash and you can then use Voice buttons 1-5 again to select a demo corresponding to the voice preset printed below the button.

### **Metronome**

Press the METRONOME button to activate the Metronome function. When the METRONOME function activated, its button LED will light and the metronome click

sound will be heard.

### **Adjusting Metronome Time Signatures**

The metronome supports the following signatures: 2/4, 3/4, 4/4, 5/4, 6/4, 7/4, 9/4, 2/8, 3/8, 4/8, 5/8, 6/8, 7/8 and 9/8.

#### To Set the Number of Beats

Press and hold the [METRONOME] button, then, at the same time, long-press VOICE button 2, 3, 4, 5, 6, 7 or 9 to set the number of beats in the time signature. For ex, press [2] to set the metronome to 2/4. Press [3] for 3/4 and so on.

### To Set the Note Value of Each Beat

Press and hold the [METRONOME] button and long-press [8] to set the note values to 8th notes. For ex, press [8] to set the signature to 2/8.

To revert the note values back to quarter notes, press and hold [METRONOME] button and long-press [8] again.

## **Changing Tempo**

To change the tempo, use the  $[+] / [-]$  buttons to adjust the value while the metronome is playing.

Alternatively, to set the tempo manually, press and hold the [METRONOME] button, at the same time, enter the desired tempo value using the VOICE number buttons (0-9).

e.g.) To set the tempo to 20, press and hold the [METRONOME] button then, at the same time, press [0], [2], [0] sequentially.

The range of the tempos available is 20 to 280 BPM.

Note: Always enter tempos using 3 digits. For tempos below 100, use a leading zero (0) as shown in the example.

### **Volume level adjustment**

To adjust the metronome volume level, press and hold the [METRONOME] button, then, at the same time, use the  $[-]$  or  $[+]$  button to adjust the amount. To reset the factory default value, press and hold the [METRONOME], button then, at the same time, then press the  $[-]/[+]$  buttons together.

### **Reverb**

Press the [REVERB] button to turn on/off the reverb effect.

When the reverb effect is turned on, the button LED will light and the reverb effect will be added.

To adjust the level of the reverb, press and hold the [REVERB] button, then, at the same time, use the  $[-]/[+]$  to adjust the level. To reset the factory default value, press the  $[-]$ and  $[+]$  buttons simultaneously.

To turn off the reverb effect, press the [REVERB] button again. The reverb effect will be disabled and the light will turn off.

# **Chorus**

Press the [CHORUS] button to turn on/off the chorus effect.

When the chorus effect is turned on, the button LED will light and the chorus effect will be added.

To adjust the level of the chorus, press and hold the [CHORUS] button, then, at the same time, use the  $[-]/[+]$  to adjust the level. To reset the factory default value, press the  $[-]$ and  $[+]$  buttons simultaneously.

To turn off the reverb effect, press the [CHORUS] button again. The chorus effect will be disabled and the light will turn off.

# **MIDI Channel**

The Ka E1 can transmit/receive MIDI data on any one of MIDI's 16 channels. To change the MIDI channel that the Ka E1 sends/receives on, press and hold the [Function] button, then, at the same time, press the A#1 piano key the same number of times as the channel you want to select. A notification sound will be heard for each key press, corresponding to the selected channel.

e.g.) Press and hold the [Function] button, then, at the same time, press the A#1 key once. A notification sound will be heard once and the MIDI channel will be set to 1.

If you press the A#1 key 9 more times, with the [Function] button depressed, a notification sound will be heard a total of 10 times, and the MIDI channel will then be set to channel 10. The selected channel will be retained across power cycles.

### **MIDI Panic**

MIDI panic sends the "All Notes Off" and "Reset All Controllers" messages on all 16 MIDI channels. Doing so silences all sounding (stuck) notes. This is useful in troubleshooting MIDI related problems when working with external MIDI devices/applications.

To issue a MIDI panic message, press and hold the [Function] button, then, at the same time, press the C#1 key. Once the message is sent, all sounding notes should be silenced and you will automatically exit out of Function mode.

# **Local On/Off**

When working with an external sequencer/DAW, it is important to disable the keyboard's 'local control' to avoid doubled notes.

Local is On by default.

To turn the Local Off, press and hold [Function] button, then, at the same time, press the D#2 key twice. When Local is turned on, a notification sound will be heard once.

To turn the Local On again, press and hold [Function] button, then, at the same time, press the D#2 key twice. When Local is turned Off, a notification C4 sound will be heard twice.

### **Voice**

The Ka E1 includes 20 selectable voice presets. The presets are organized into 10 instrument categories with 2 preset selections per category.

The [BANK] button is used to select between the upper and lower row category for the given Voice button. (Note: Voice buttons 1-5 have instrument category labels printed above and below each button).

When the [BANK] button is dim, the upper category row is selected.

When the [BANK] button is lit, the lower category row is selected.

Use the  $[-]/[+]$  buttons to select between the 2 preset variations within the selected category.

For ex, to select a Guitar, press the [BANK] button so that it lights blue. With the [BANK] button lit, you are now selecting form the lower category row. Now press the fourth Voice category button STRINGS/GUITAR. A nylon guitar will be selected. Press the  $[-]$  button to select the second guitar voice, a steel string.

If you then wanted to play Strings, simply press the [BANK] button again so that it goes dim and you are now selecting from the upper category row (Strings). Then again use the  $[-]/[+]$  buttons to choose between the 2 String voice variations.

# **Split mode**

Split mode divides the keyboard into two regions, allowing you to play a different voice in each hand.

Start with the primary right-hand voice selected.

To activate Split mode, press the [SPLIT] button.

When you press [SPLIT] button, the button's light will be lit and the currently selected split voice's light will be blinking.

You can change the left-hand voice selection by using the various Voice buttons, [BANK] button and/or the  $[-]/[+]$  buttons as described above. The selected voice's light will be blinking.

### **Split Volume Adjustment**

To adjust the volume, press and hold [SPLIT] button, then, at the same time, use the  $[-]/[+]$  buttons to adjust the level of the split voice.

# **Setting the Split Point**

To set the split point, press and hold the [SPLIT] button, then, at the same time, press any piano key to set that key as the split point.

To deactivate Split mode, press the [SPLIT] button again.

### **Layer mode**

Layer mode combines two different voices across the keyboard, allowing you to play both voices as one.

Start with the primary voice selected. To activate Layer mode, press the [LAYER] button. The [LAYER] button will light and the default Layer voice's button will be blinking. You can change the Layer voice selection by using the various Voice buttons, [BANK] button and/or the  $[-]/[+]$  buttons. The selected Layer voice's light will be blinking. Layer Volume Adjustment

To adjust the volume, press and hold the [LAYER] button, then, at the same time, use the

 $[-]/[+]$  buttons to adjust the level of the Layer voice.

To deactivate the Layer mode, press [LAYER] button again.

Tip: You can use both Split and Layer modes together to combine up to 3 instrument selections, one in your left hand and two layered in your right.

### **Duo Piano mode**

Duo Piano mode divides the keyboard into two identical sections (same voice, same octave) to support two different players, performing in tandem. This is ideal for duets or teacher/ student scenarios.

To activate Duo Piano mode, press the [DUO] button. The range of key will be set as follows: Left:  $AO \sim CA$ 

Right:  $C#4 \sim C8$ 

When Duo Piano mode is enabled, the left and right pedal of the SUS/SOS double pedal will each act as a sustain pedal.

The left pedal will be assigned to the left side of the keyboard and the right pedal will be assigned to the right side of the keyboard.

To deactivate Duo Piano mode, press the [DUO] button again.

# **Transpose**

To activate the transpose feature, press the [TRANSPOSE] button. The button will light. Use the  $[-]/[+]$  buttons to adjust the value up/down  $(+/- 12$  semitones). To reset the transpose to 0ST, press the  $[-]$  and  $[+]$  buttons together, simultaneously. To disable Transpose mode altogether, simply press the [TRANSPOSE] button again.

# **Master Tuning**

To fine-tune the Ka E1, press and hold the [Transpose] button, then, at the same time, use the  $[-]/[+]$  buttons to adjust the pitch  $(+/- 100 \text{ cents})$ .

To reset the factory tuning (0 cents), press and hold the [Transpose] button, then, at the

same time, press the  $[-]$  and  $[+]$  buttons together, simultaneously.

# **Touch Sensitivity**

The Ka E1 supports 3 different levels of keyboard touch sensitivity: Soft, Normal, and Hard. Touch sensitivity affects the dynamics when playing.

To change the touch sensitivity, press and hold the [REVERB] and [CHORUS] buttons, then press  $[+]$  or  $[-]$  button to select the desired sensitivity.

To return to the default setting (Normal), you can also press and hold the [REVERB] and [CHORUS] buttons together simultaneously, then press the  $[+]$  and  $[-]$  buttons together.

# **Factory reset**

The factory reset deletes all user settings and restores the Ka E1 to its original factory default state.

- 1. Turn off the Ka E1.
- 2. Turn on the Ka E1 while pressing and holding down the  $[-]$  and  $[+]$  buttons together.

When all the panel LED light up, release the  $[-]$  and  $[+]$  buttons. Then LED lights will be returned to their initial state and the Ka E1 will be ready to play.

# Chapter 5 Appendix-A

# **MIDI Implementation Chart**

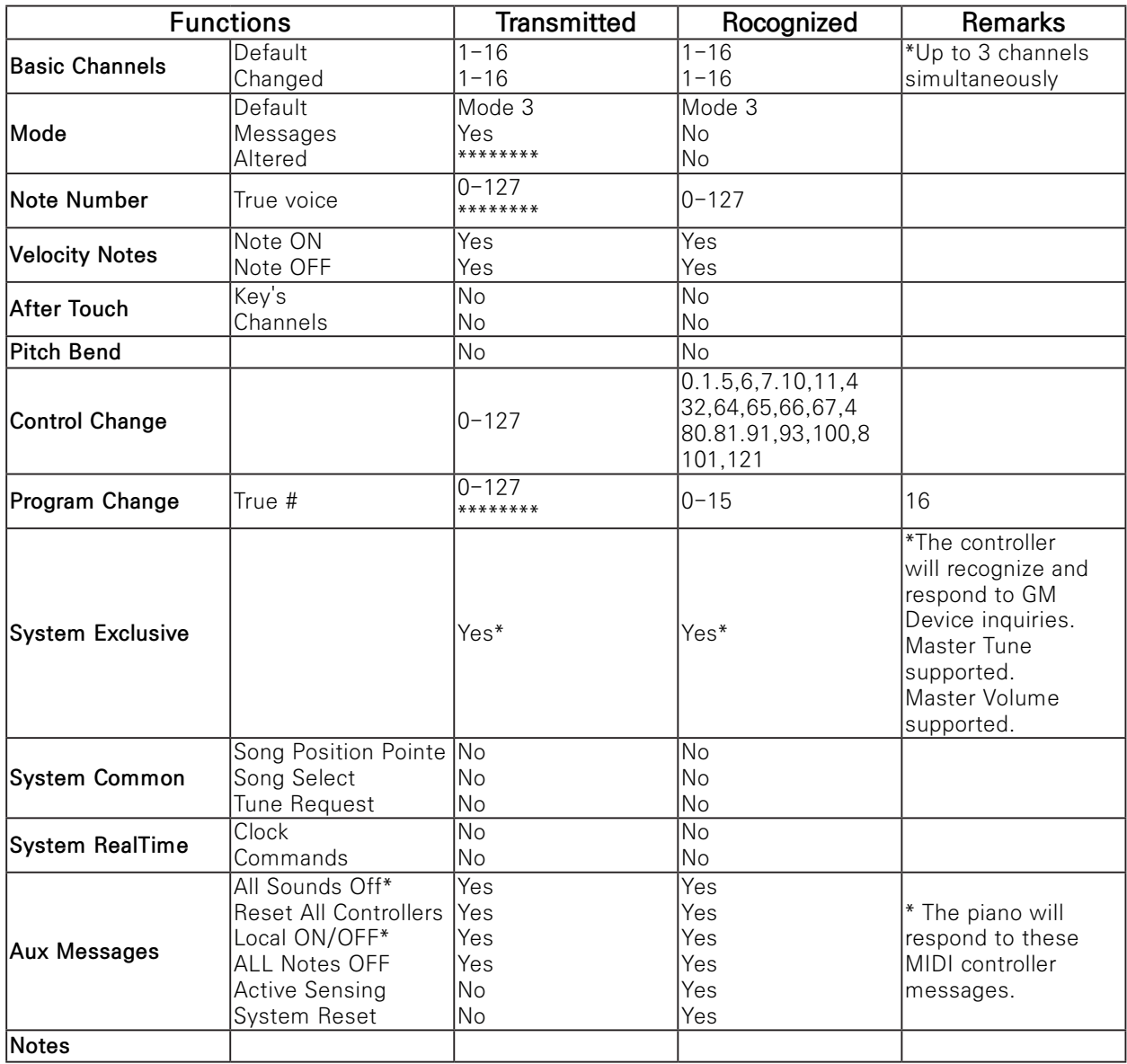

 $\equiv$ 

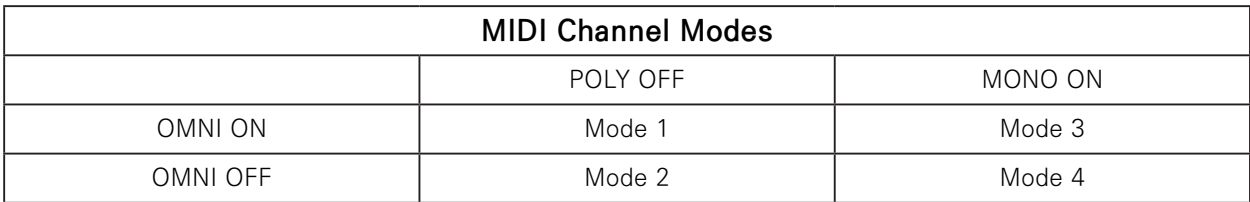

E<sup>Chapter 5</sup> Appendix-B

**Advanced Functions Keyboard Chart**

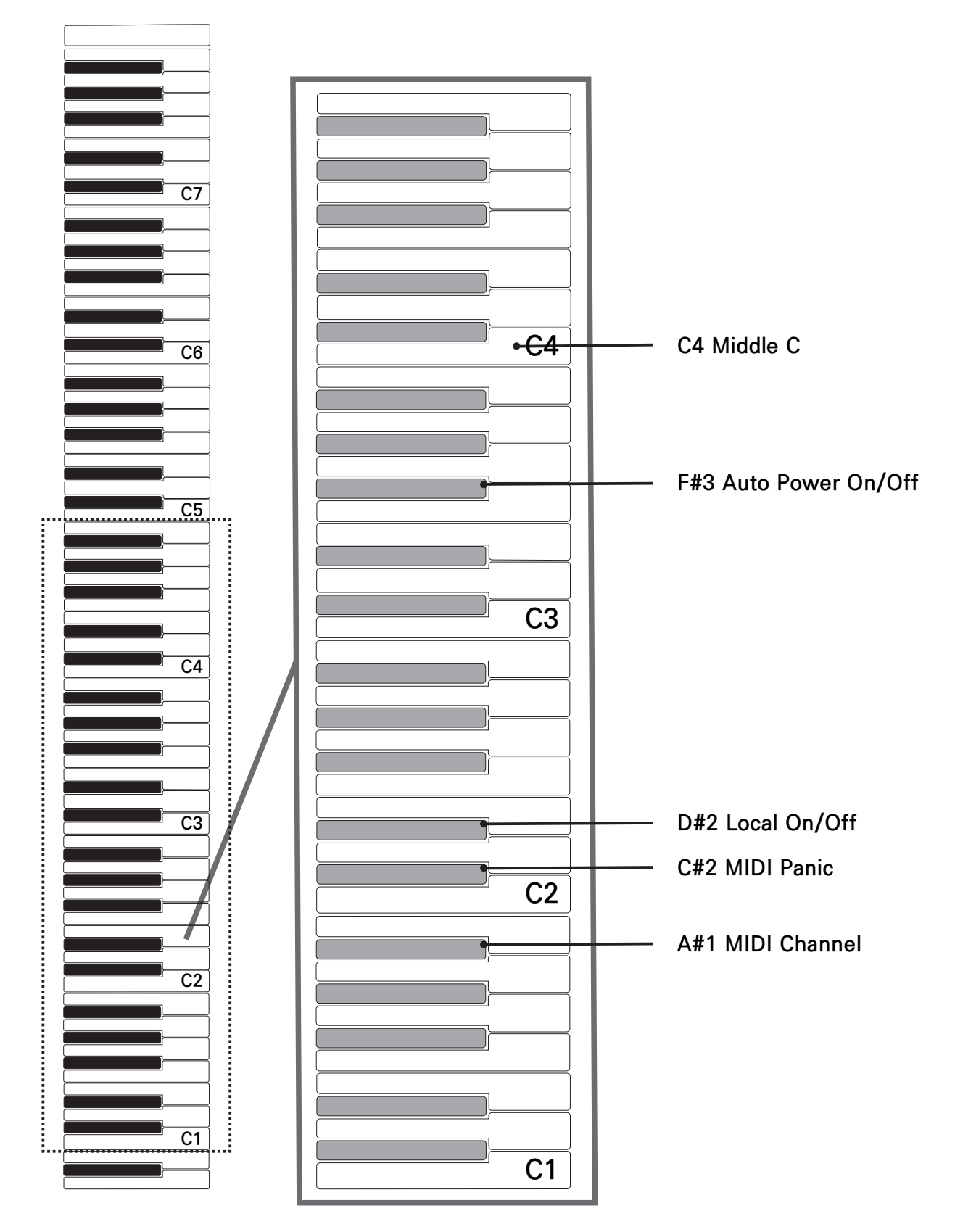

 $\cdots \cdots \cdots \cdots \cdots$ 

# Chapter 5 Appendix-C  $\equiv$

# **Voice Preset List**

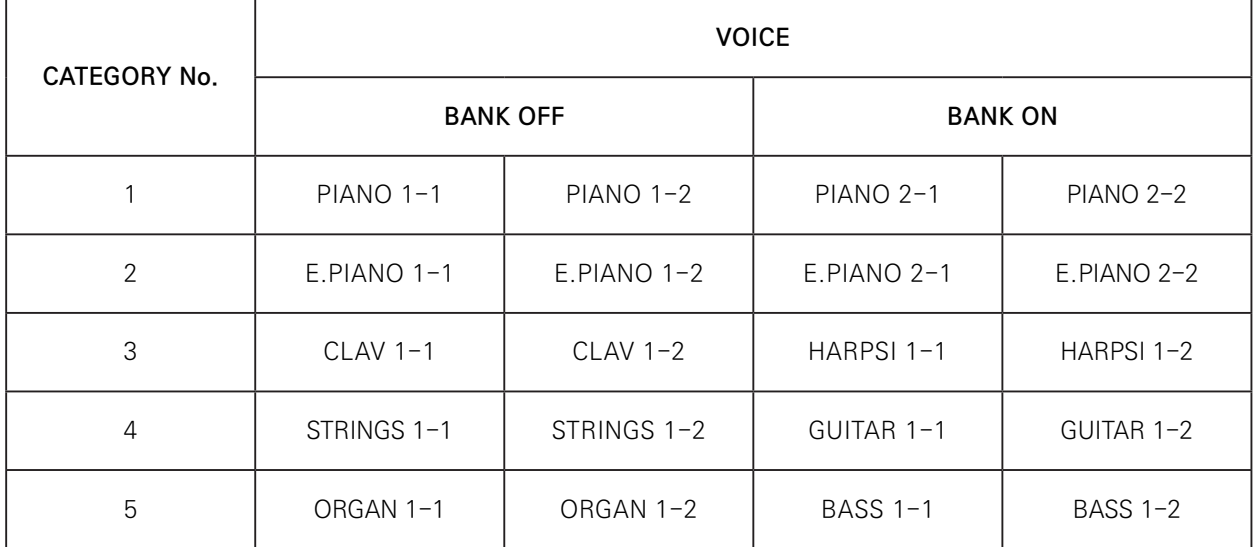

 $\frac{1}{2} \frac{1}{2} \frac{$ 

 $\frac{1}{2} \frac{1}{2} \frac{$ 

# Specifications

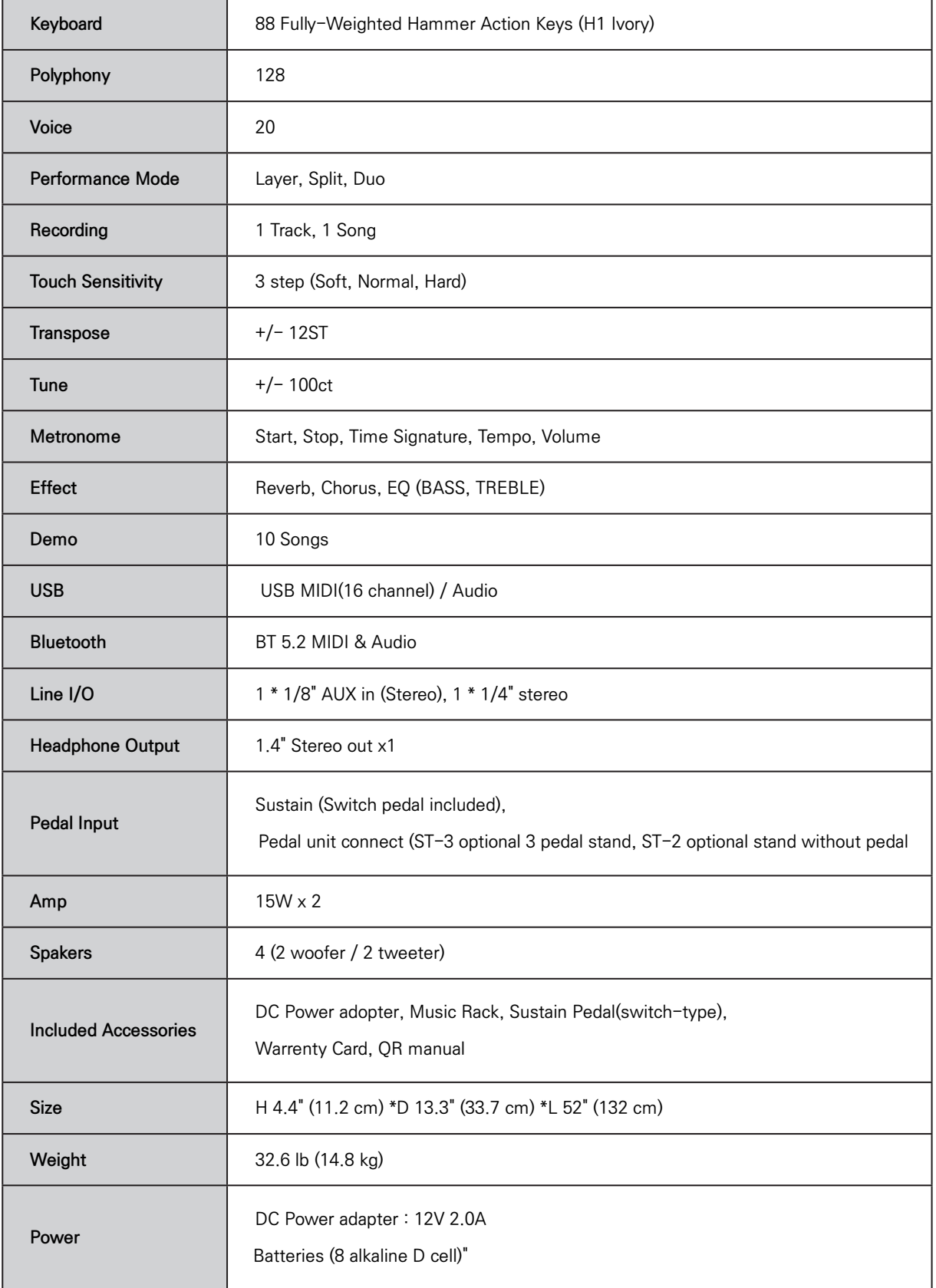

# **KURZWEIL**

HDC YOUNG CHANG

# KURZWEIL